## FICHE 3 CERCLES DANS UN CERCLE

1°) Activer  $\sum_{n=1}^{\infty}$ Polygone régulier et tracer un carré ABCD. Pour cela, mettre deux points A et B et le programme demande combien on veut de points. Il faut répondre 4.

2°) Activer  $\begin{array}{c} \bullet \\ \bullet \end{array}$  Milieu ou centre et placer les milieux de chaque côté pour obtenir la figure ci-dessous B  $\frac{1}{4^{\circ}}$ ) Activer  $\frac{1}{2^{\circ}}$  Cercle (centre-point) et tracer les cercles comme ci-dessous à gauche, puis placer le milieu I de [AC]. Activer pointe passant par deux points et tracer la droite (BD).

Activer M Intersection entre deux objets<br>puis placer J et K. On cliquera sur (BD) puis sur le cercle de centre D. On obtient la figure de gauche ci-dessous.

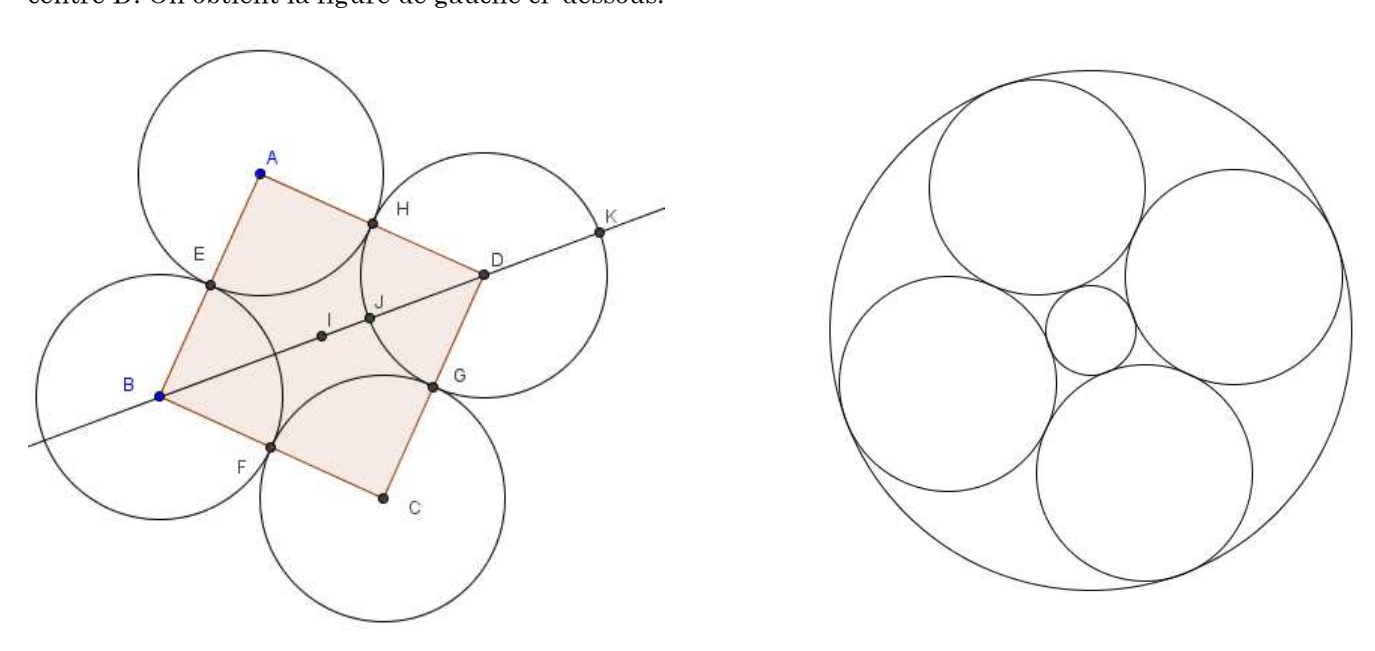

Tracer le cercle de centre I qui passe par J.

Tracer le cercle de centre I qui passe par K.

Enlever certains affichages (sans effacer) pour obtenir la figure de droite.

Pour faire disparaître un objet de la figure, il faut cliquer à droite sur lui et décocher "Afficher l'objet".